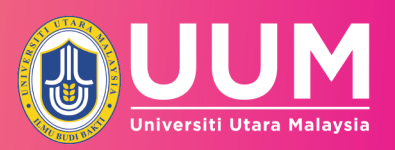

# USER<br>MANUAL FOR

**CONTINUOUS QUALITY IMPROVEMENT (CQI) INPUT COURSE LEARNING OUTCOMES (CLO) LEARNING OUTCOME CLUSTER (LOC)** 

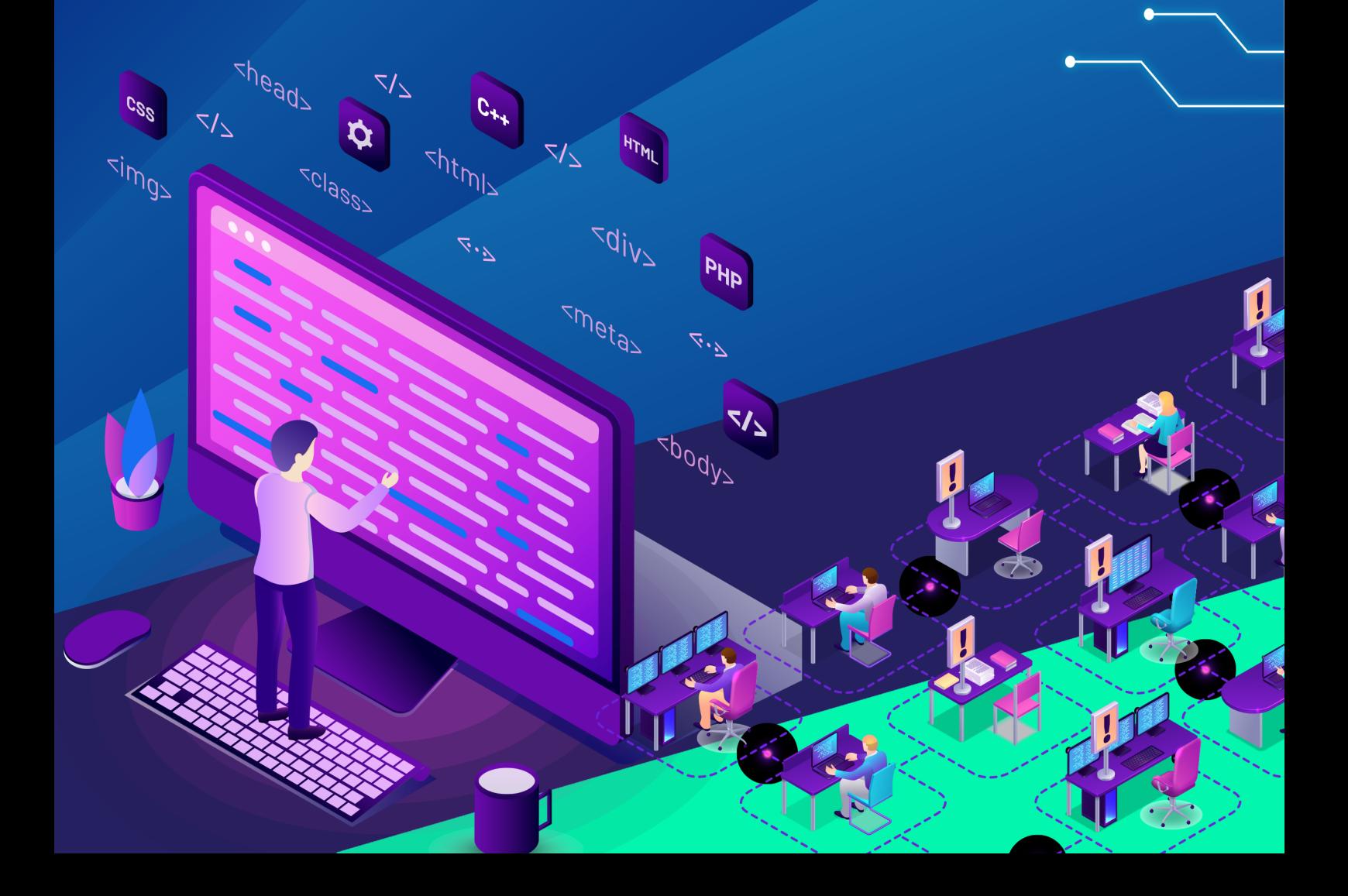

### GUIDE 1

### User Manual for CQI Input (Lecturer)

Menu – Lecturer

1. Log in to OBE System

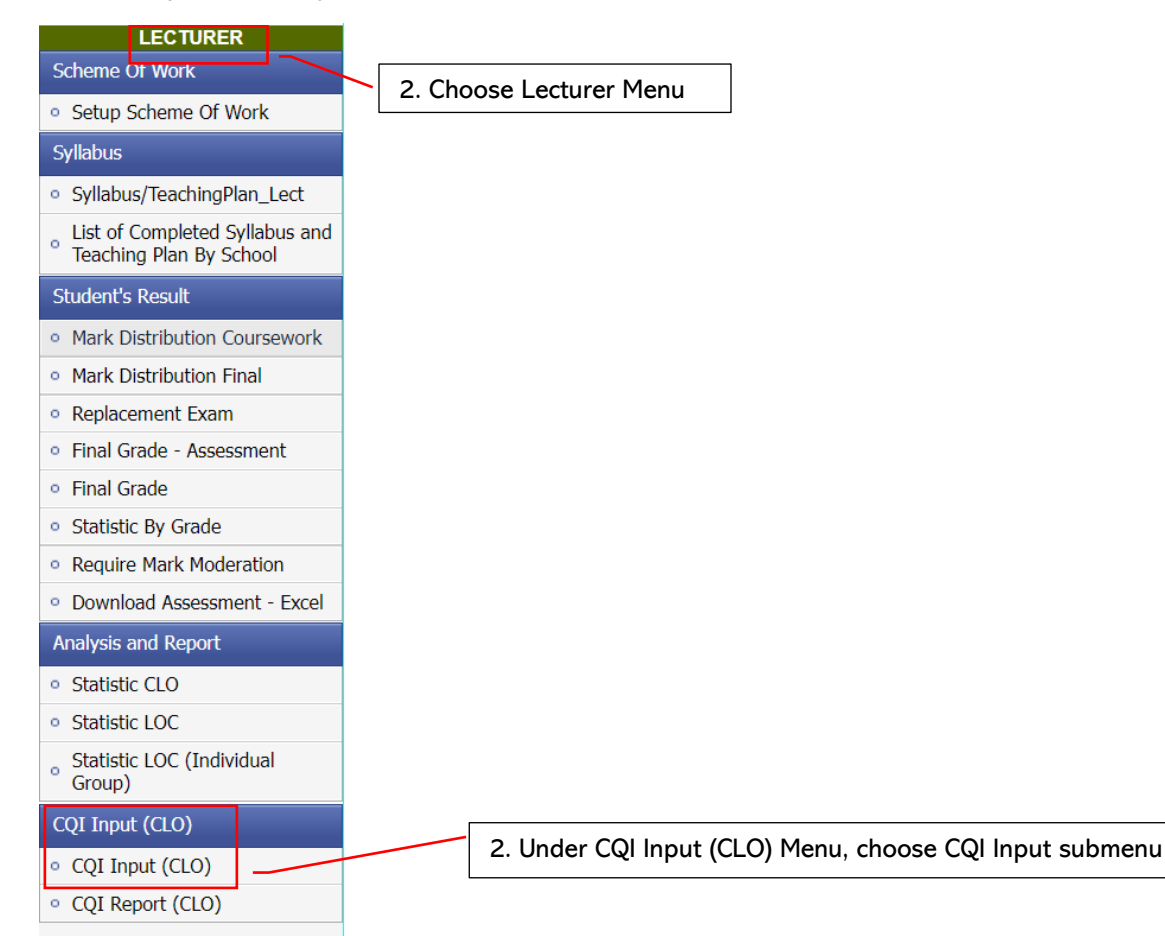

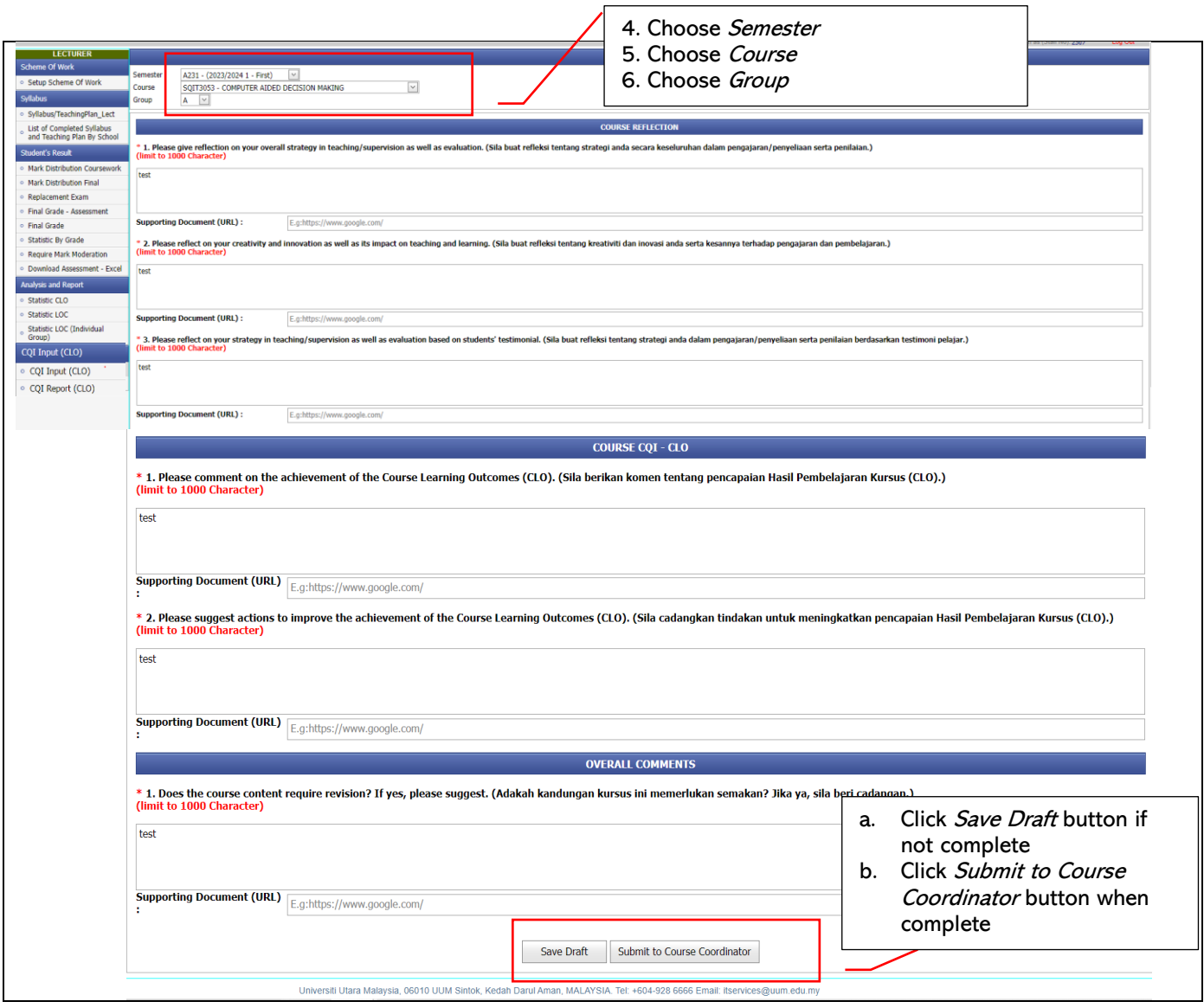

- 2. Input reflection information for
	- a. Item 1, 2 and 3 at Course Reflection
	- b. Item 1 and 2 at Course CQI-CLO
	- c. Item 1 at Overall Comments

\* Use Supporting Document (url) menu if there is a need to input additional information

3. After clicking Submit to Course Coordinator button, Page CQI Input Preview Confirmation will be displayed as follows

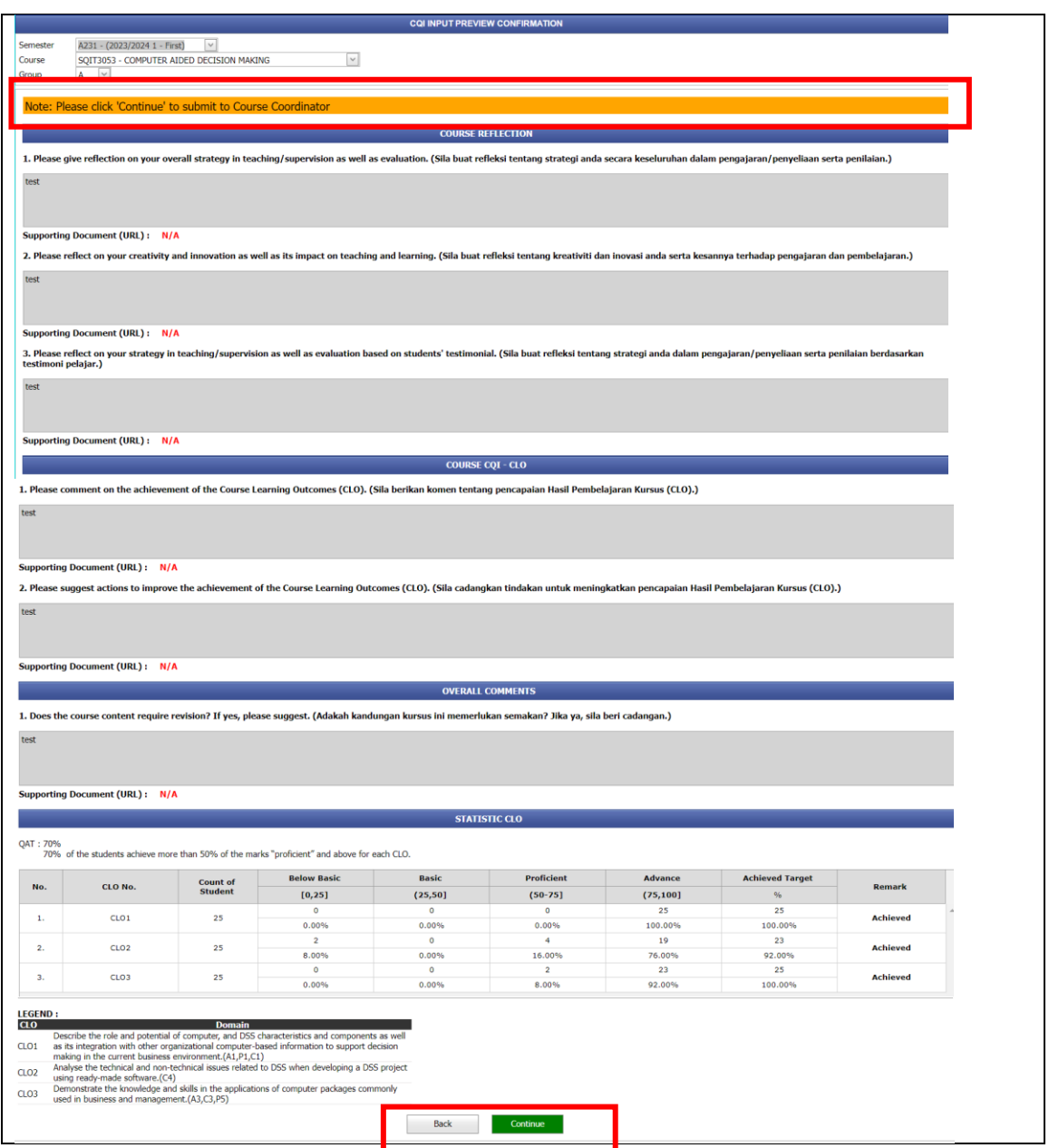

- 4. If satisfied with the input, click Continue button
- 5. After clicking Continue button, pop-up Confirmation will be displayed. Then, click Yes button if want to continue to Submit to Course Coordinator

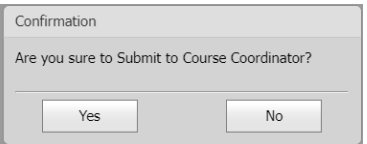

6. Report status will be changed to *Submitted to Course Coordinator* 

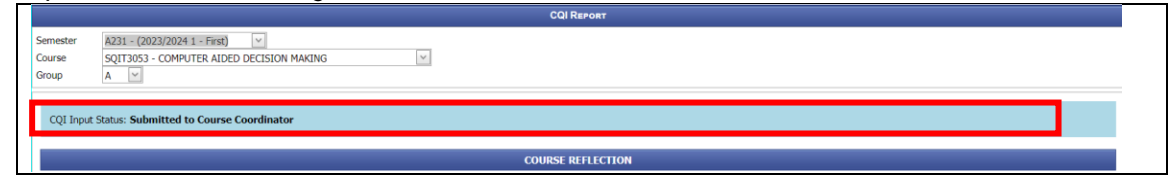

7. After approval by the Dean, CQI Input Status will be changed to Approved.

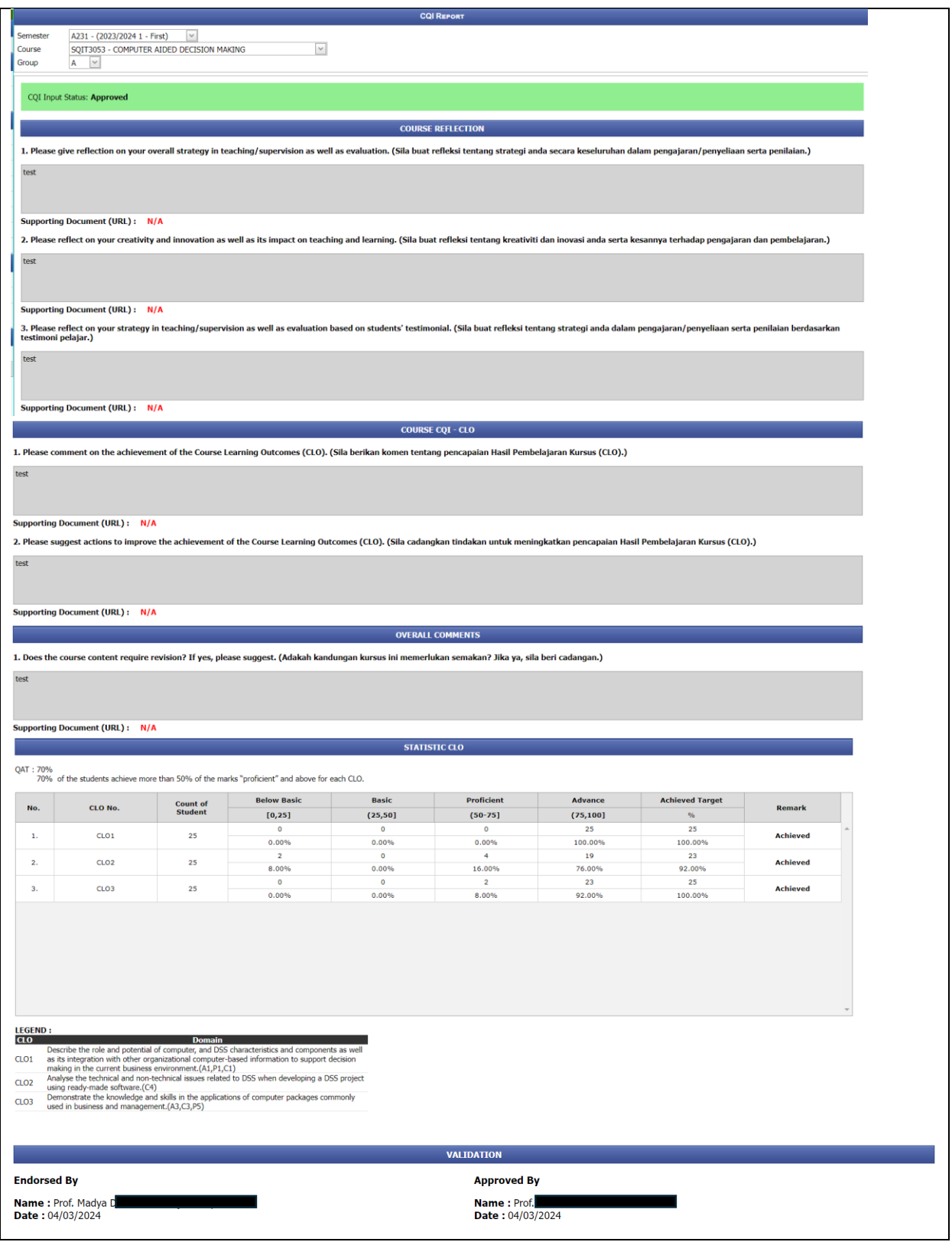

### GUIDE 2

User Manual for CQI Input (Course Coordinator) – Input CQI Report Validation Module

- 1. Log in to the OBE System
- 2. Choose Course Coordinator Menu

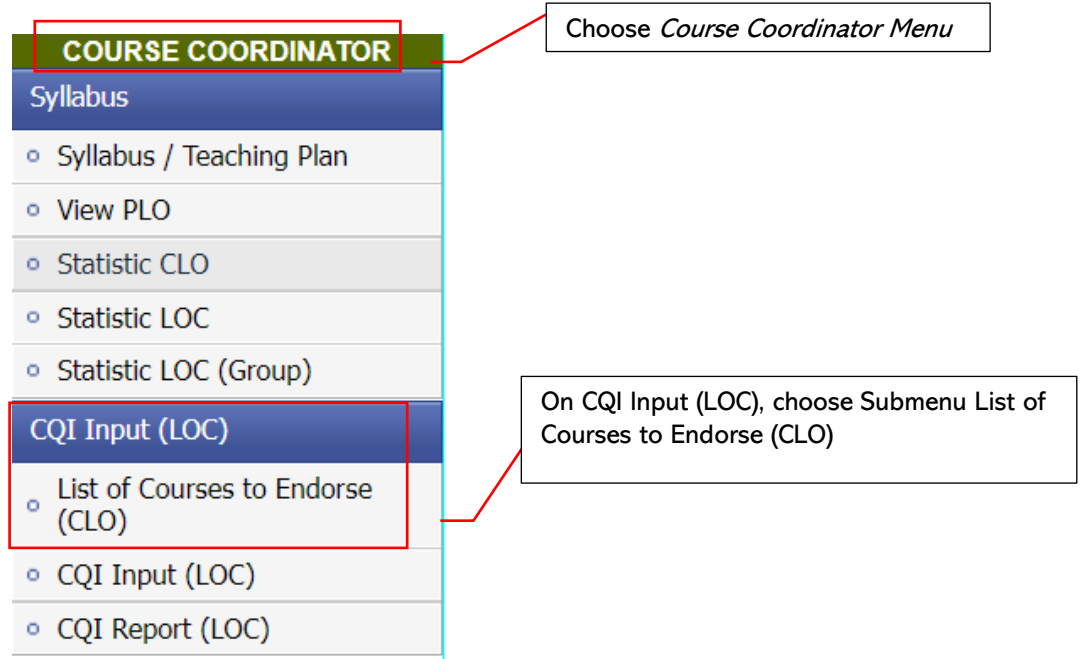

- 3. Choose Semester.
- 4. If there is no course list, use the Search function using Course Code or Course Name or Status

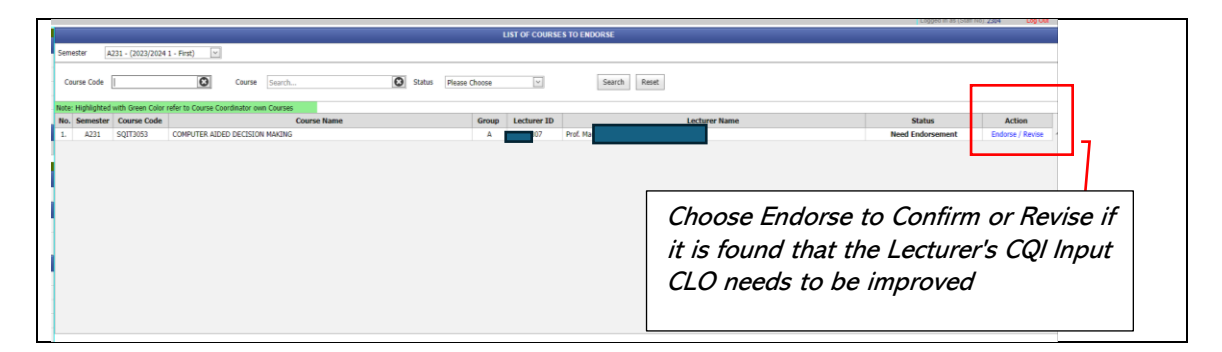

5. If satisfied/unsatisfied with the CQI Input CLO report, the Course Coordinator can choose to Endorse/Revise.

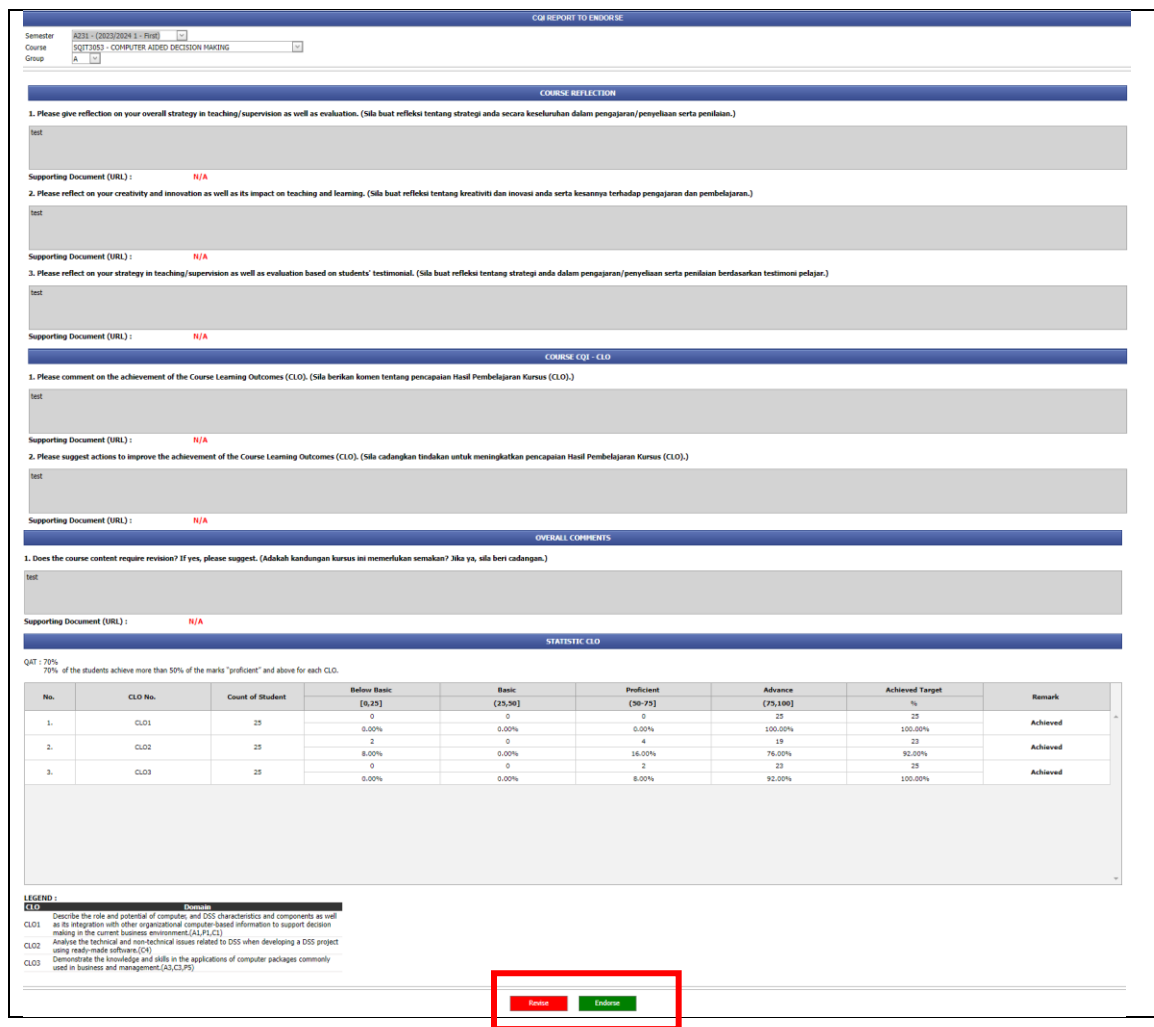

6. Pop-up Menu will be displayed if you click either Revise or Endorse

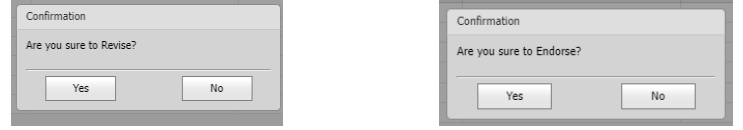

7. On the Course Coordinator Menu, choose List of Courses to Endorse (CLO) to view the list of courses

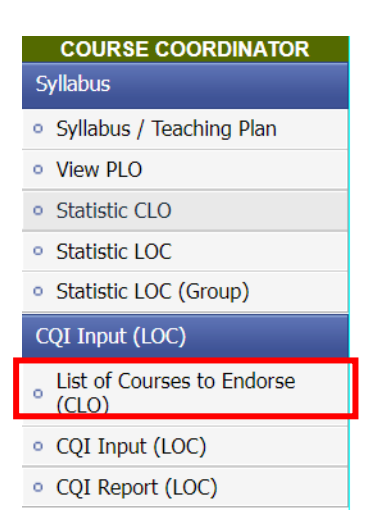

8. Choose Semester. If there is no course list, use the Search function using Course Code or Course Name or Status

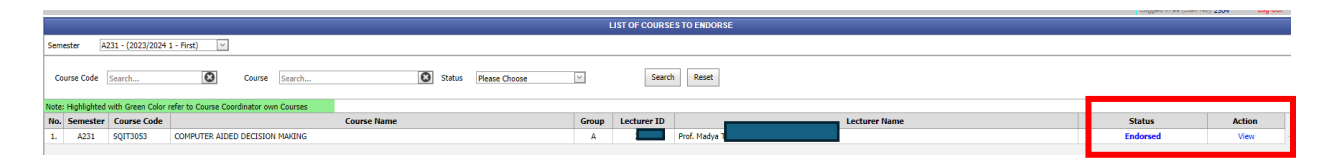

### GUIDE 3

# User Manual for CQI Input (Course Coordinator) - CQI Input LOC Report

For the purpose of preparing the Input CQI (LOC) report, two main things need to be done, namely:

- a. Review Statistic CLO
- b. CQI Input (LOC)
- a. Review Statistic CLO
	- 1. Choose Course Coordinator Menu
	- 2. On Submenu Syllabus, choose Statistic CLO

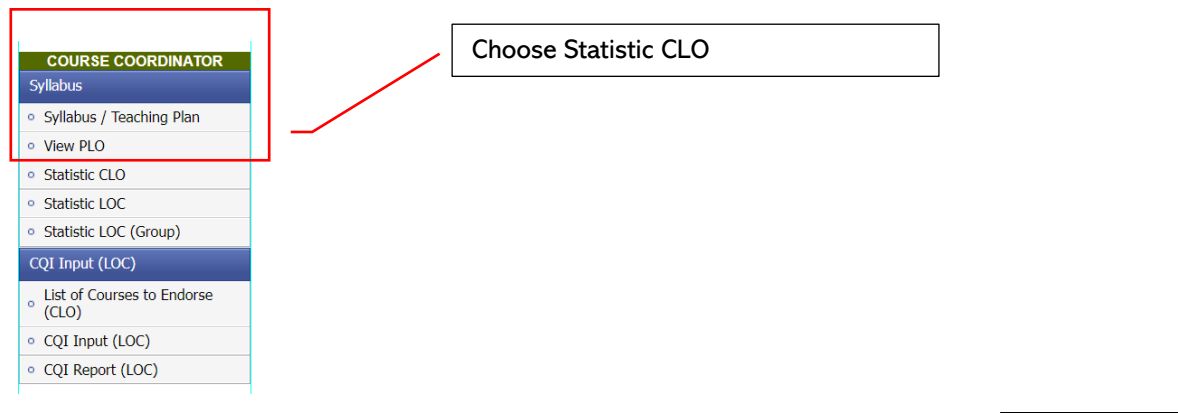

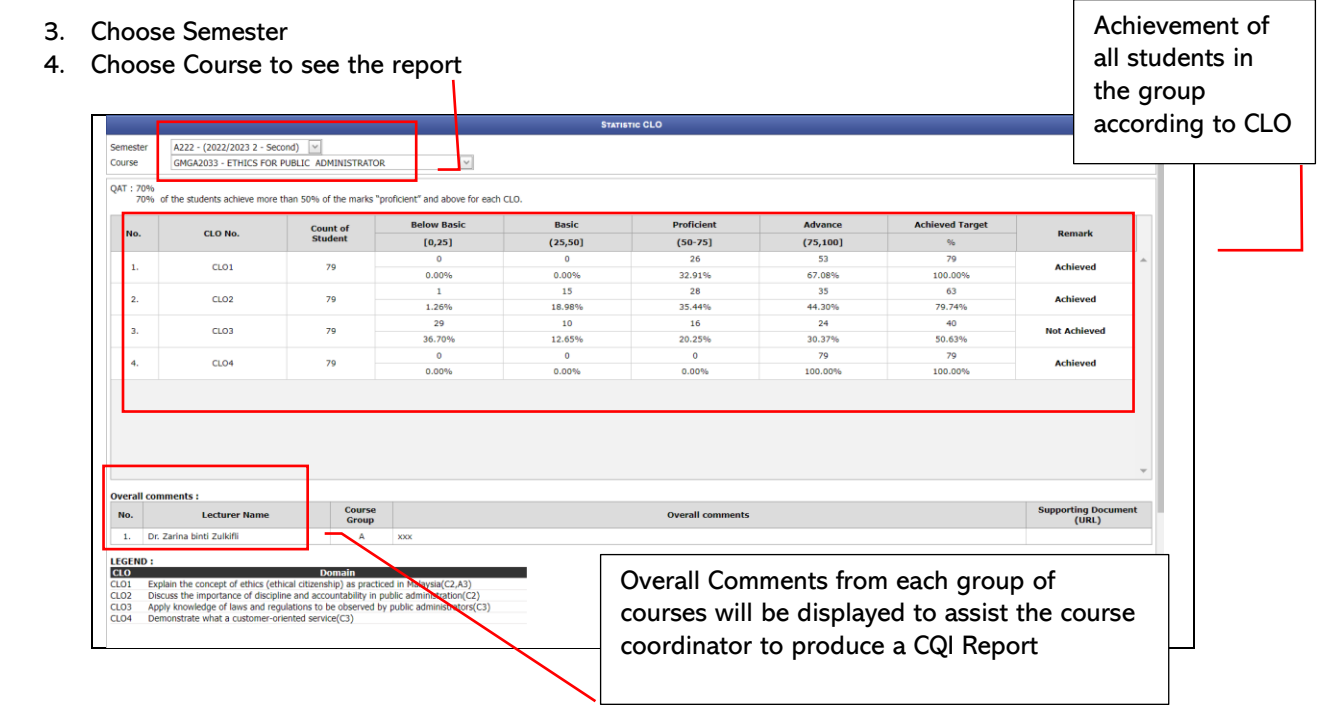

### b. CQI Input (LOC)

- 1. Choose Submenu CQI Input (LOC)
- 2. Choose CQI Input (LOC)

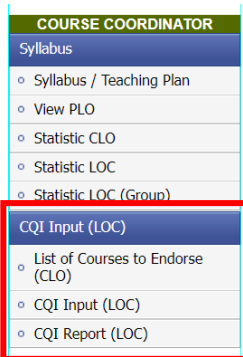

- 3. Choose Semester and Course Name
- 4. Enter Discussion and Recommendation for each LOC of the course
- 5. When finish, press Submit to TDA (Deputy Academic Dean)

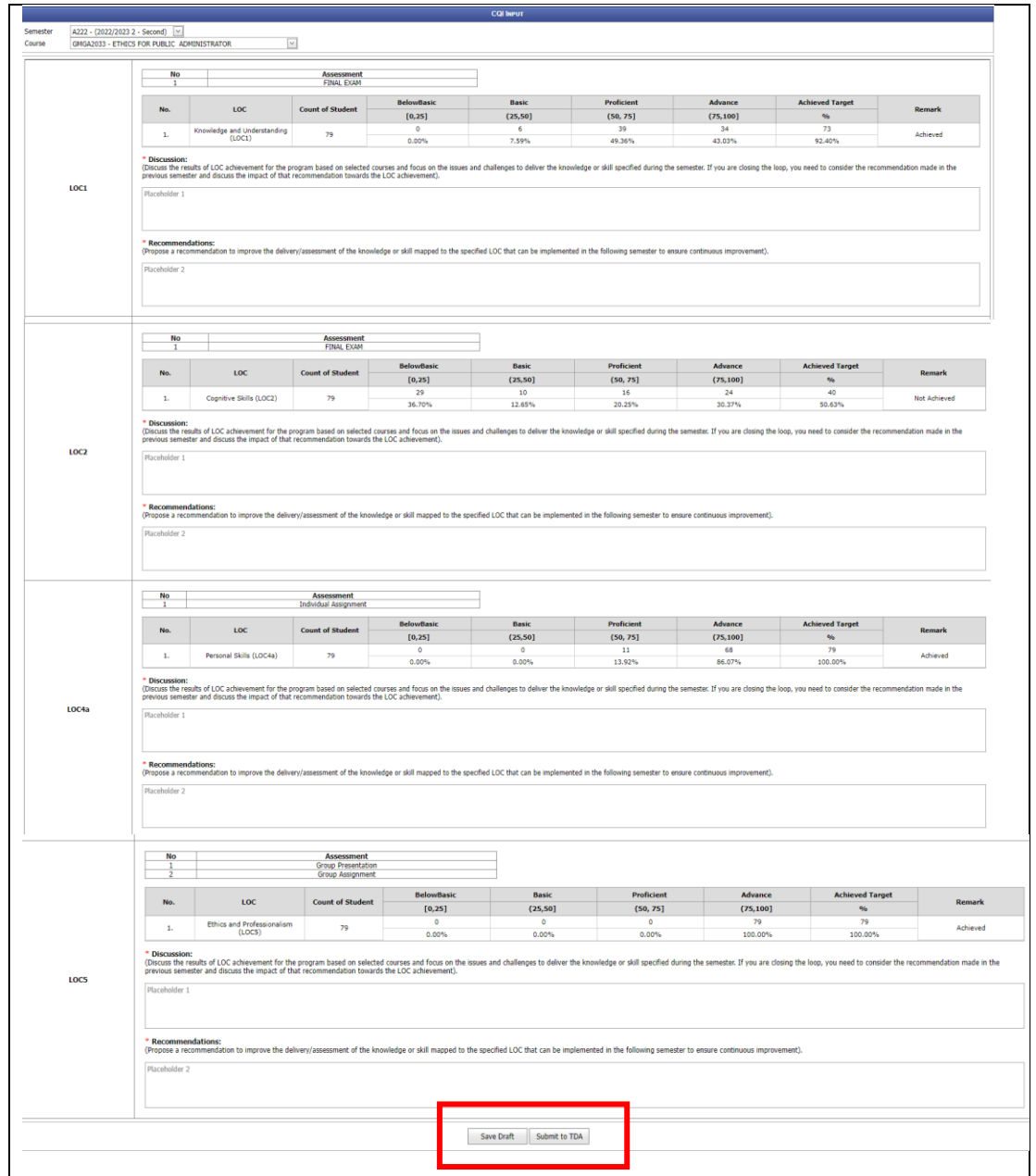

## 6. Press Continue when completed

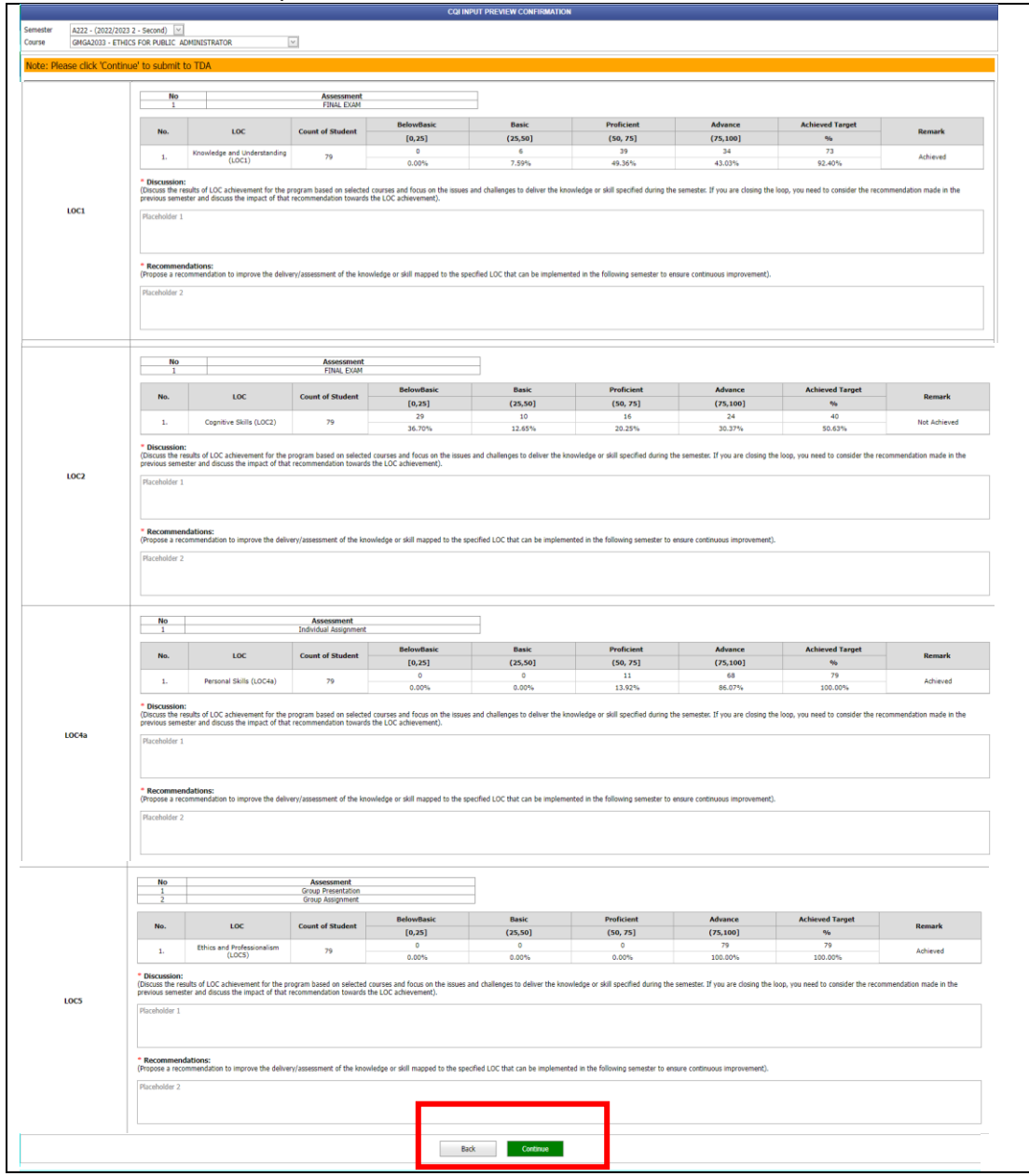

7. Pop-up will be displayed for confirmation and press YES

![](_page_12_Picture_24.jpeg)

- (2022/2023 2 Second) V  $\overline{\phantom{a}}$ **UNISTRATOR** CQI Input Status: Submitted to TDA  $\frac{N_0}{1}$  $\overline{\phantom{a}}$ **Assessment**<br>FINAL EXAM ved Ta No.  $_{\text{loc}}$ **Count of Student** Basic<br>(25,50)<br>10<br>12.65% Advance<br>(75,100)<br>24<br>30.37%  $[0,25]$ <br> $29$ <br> $36.70%$  $(50, 75)$ <br> $16$ <br> $20.25\%$  $\mathbf{L}_{\mathrm{max}}$ Cognitive Skills (LOC2)  $79$ **Not Achieved**  $^{\bullet}$  Discussion:<br>(Discuss the results of LOC achievement for the program based on selected courses and focus on the iss<br>previous semester and discuss the impact of that recommendation towards the LOC achievement). ster. If you are closing the vou need to co  $_{10C2}$ \* Recommendations:<br>(Propose a recommendation to improve the delivery/at ant of the kno and article manual to the specified LOC that can be imted in the folk  $\begin{array}{|c|c|} \hline \textbf{No} & \textbf{1} & \textbf{1} \end{array}$ Assessment<br>Individual Assignment **Achieved Target**  $\mathbf{N}\mathbf{o}_t$ **Basic<br>(25,50)** Proficient<br>(S0, 75) Advance<br>(75,100]<br>68<br>86.07%  $_{\rm loc}$ **Count of Student Remark**  $[0,25]$  $\mathbf{1}_{n}$ Personal Skills (LOC4a)  $79$  $11$ <br> $13.92\%$ Achieved  $0.00%$ 0.00% \* Discussion:<br>(Discuss the results of LOC achievement for the program based on selected courses and focus on the issues and challenges to deliver the k<br>previous semester and discuss the impact of that recommendation toward .<br>dge or skill specified during the semester. If you are closing the loop, you need to consider the re LOC42 \* Recomme<br>(Propose a r nent of the knowledge or skill mapped to the specified LOC that can be implemented in the following semester to ens .<br>An ta imaraw the deliver  $\frac{N\sigma}{1}$ **Assessment**<br>Group Presentation<br>Group Assignment No.  $\overline{\text{loc}}$  $[0,25]$  $(25,50)$  $(50, 75)$  $(75,100)$  $\mathbf{L}$ Ethics and Professionalism<br>(LOCS) 79  $0.00\%$ Achieved  $0.00%$  $rac{0}{0.00\%}$  $79$ <br>100.00% \* Discussion:<br>(Discuss the results of LOC achievement for the program based on selected courses and focus on the issues and ch<br>previous semester and discuss the impact of that recommendation towards the LOC achievement). ges to deliver the k e or skill specified during the se : If you are o  $\overline{\text{loss}}$ \* Recommer<br>(Propose a red i<mark>ons:</mark><br>rendation to improve the delivery/as ledge or skill mapped to the specified LOC that can be implemented in the following semester to ensure con ment of the kno ted
- 8. Input CQI status will change to Submitted to TDA

![](_page_14_Picture_14.jpeg)

9. Once approved by TDA, the CQI Input LOC report will change to CQI Input Status: Approved